# Permis de conduire Ajout de catégorie

- Aller sur le site www.ants.gouv.fr **ACCÉDER À VOTRE ESPACE** - Cliquer sur S'identifier avec - Cliquer sur **FranceConnect** 

(Franceconnect permet de se connecter avec vos identifiants impôt.gouv ou ameli.fr). Si c'est pour une société, administration ou autre – Le compte doit appartenir à un membre

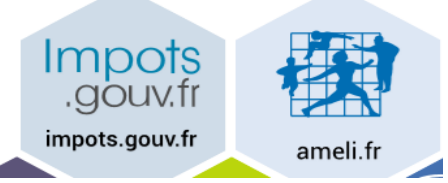

Cliquer sur : Continuer sur les sites de l'Agence Nationale des Titres Sécurisés

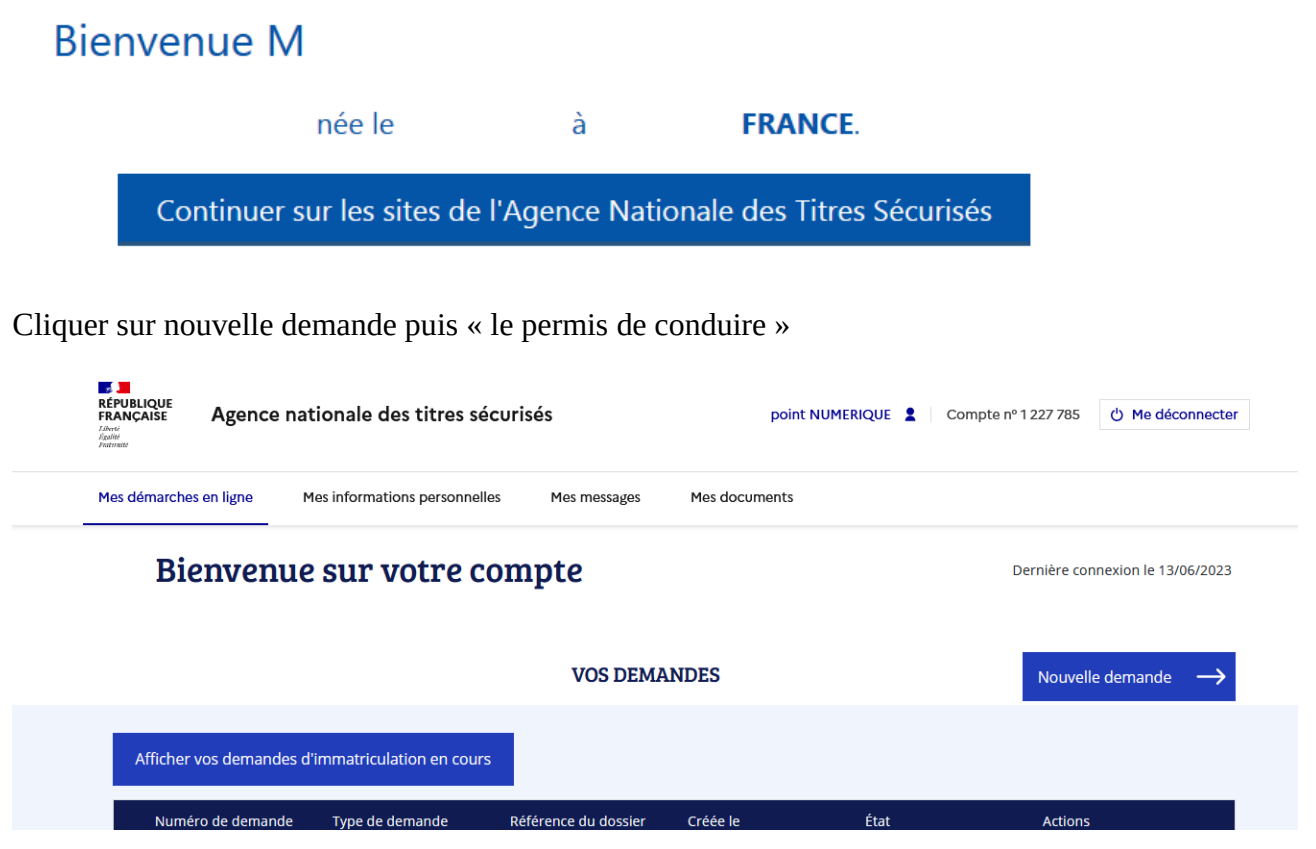

Cocher : Je demande la fabrication d'un titre de permis de conduire

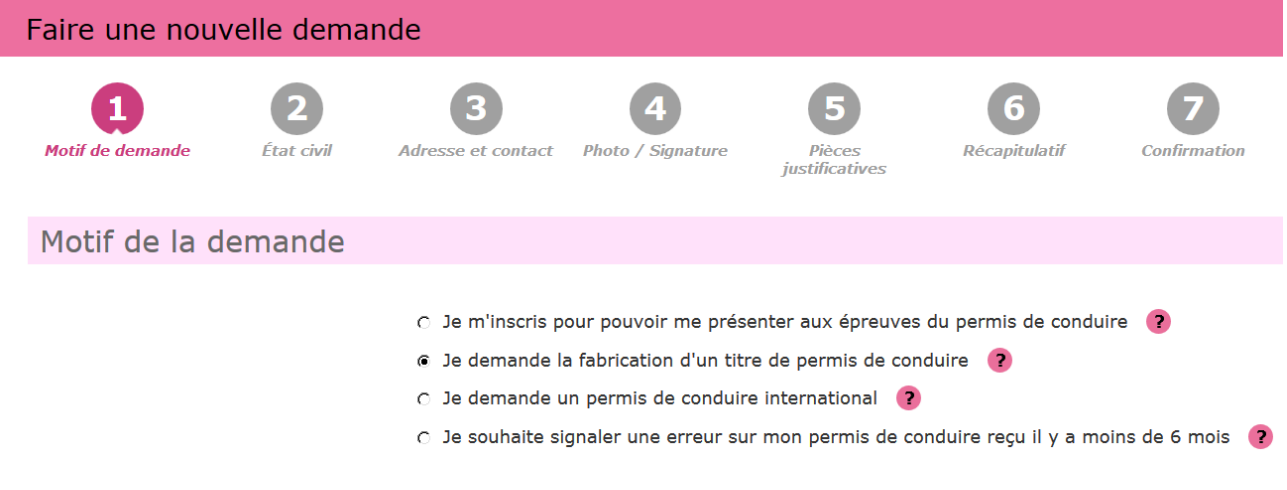

## Cliquer sur continuer

Cocher les cases correspondantes à votre demande dans : Motif de la demande

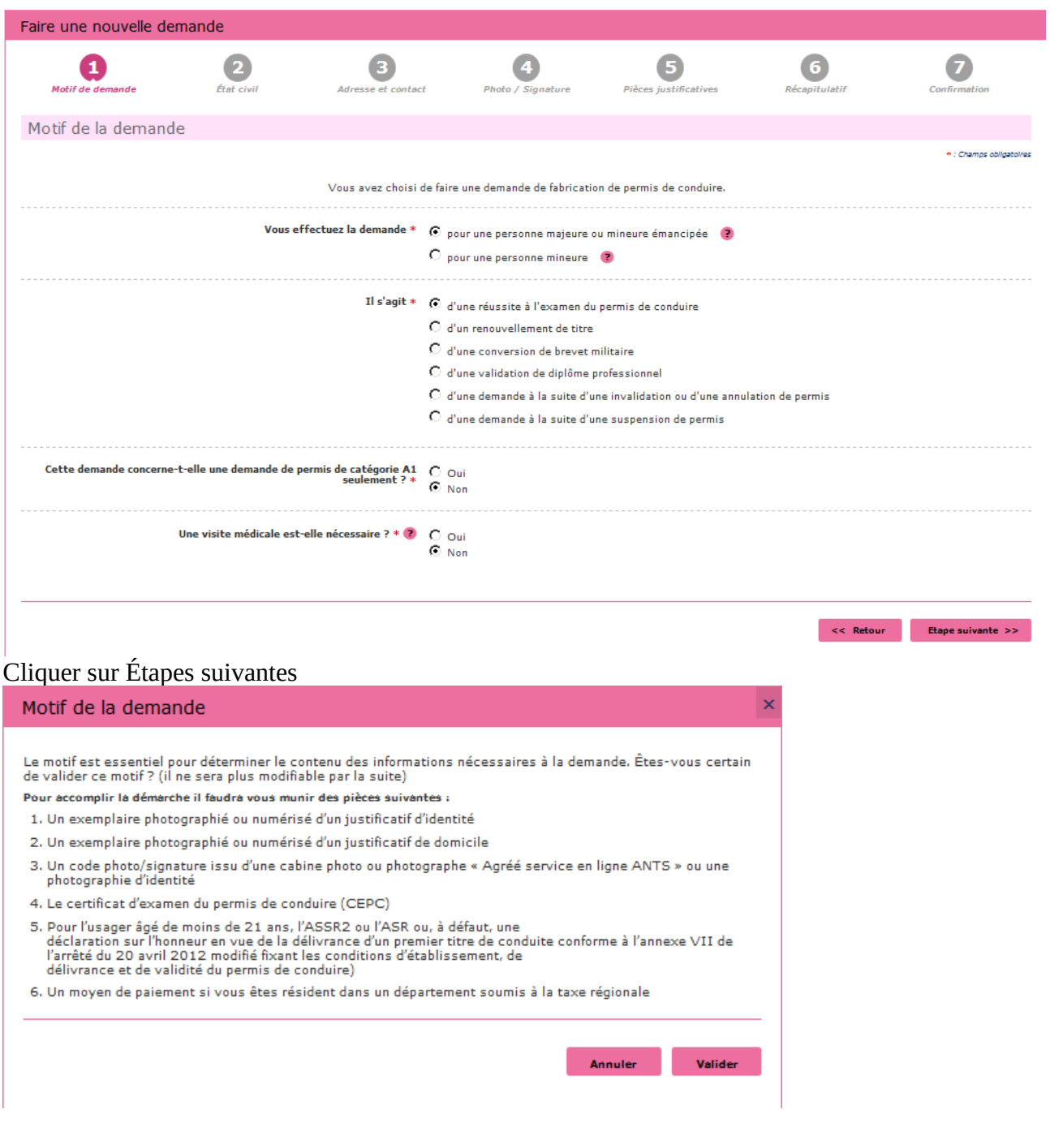

#### Vérifier ou renseigner l'état civil de la personne concerné

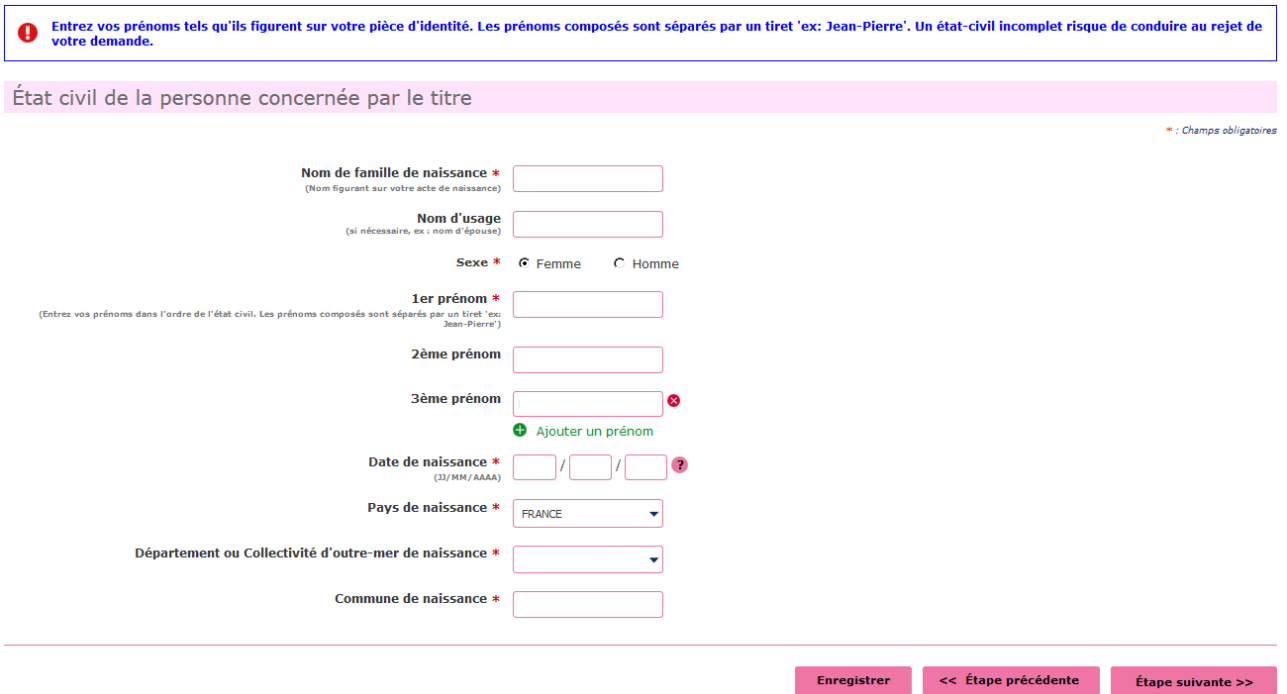

#### Cliquer sur Étape Suivante

Renseigner votre adresse « à laquelle le permis de conduire sera envoyé en recommandé » – votre adresse mail - Téléphone

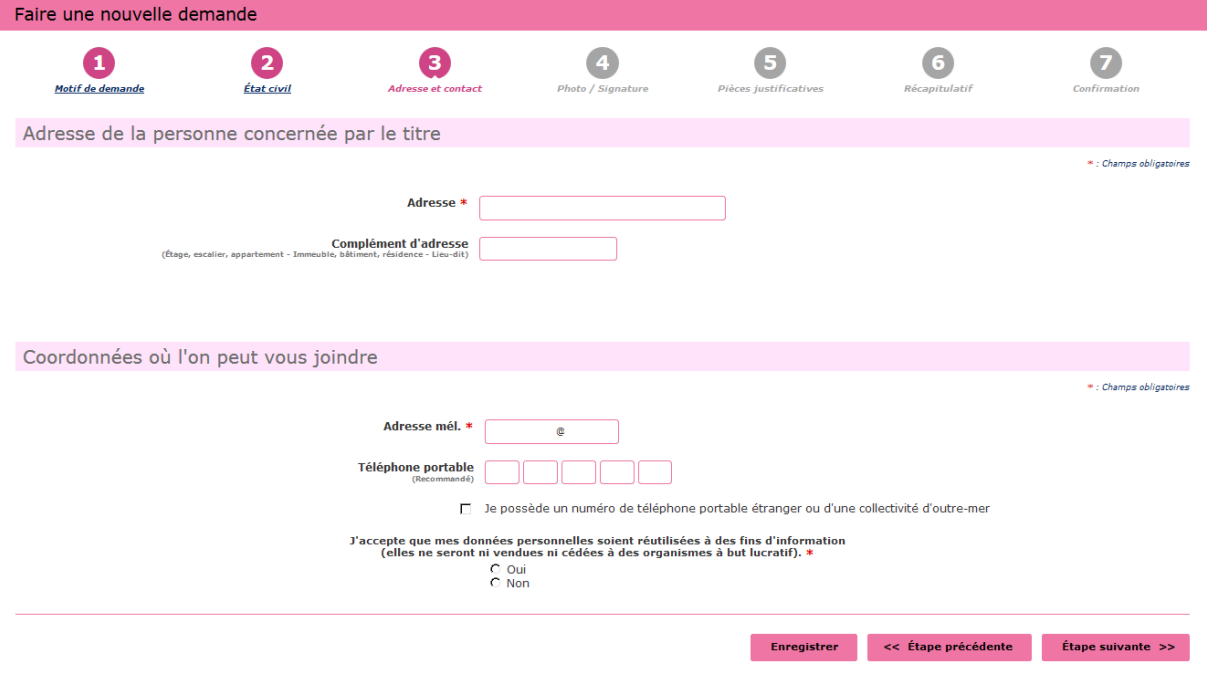

### Cliquer sur Étape suivante

Si vous avez une photo numérique – entrer le code photo signature numérique et cliquer sur Étape suivante

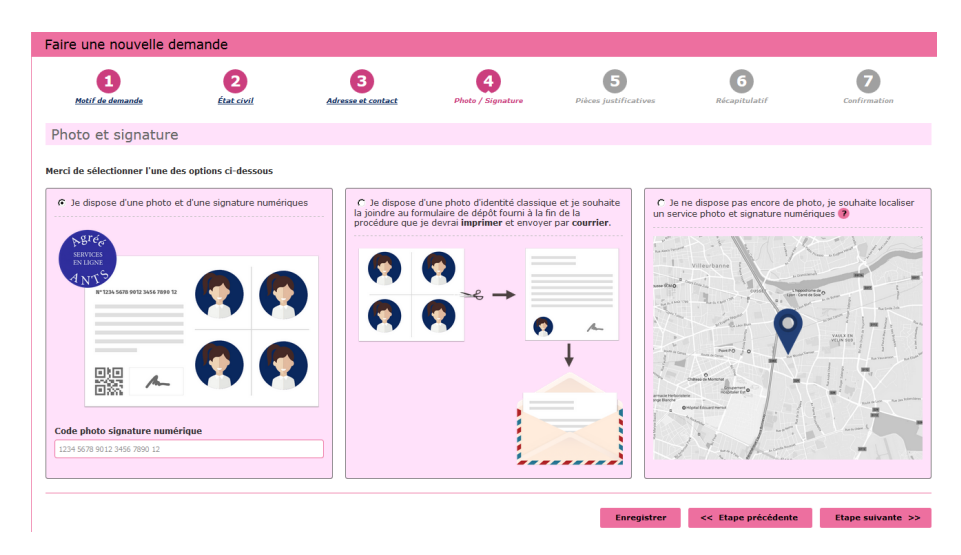

Si vous n'avez pas une photo numérique, cliquer sur le format : je dispose d'une photo classique

« A la fin de procédure vous devez envoyer l'imprimer avec une photo d'identité à l'adresse indiquée »

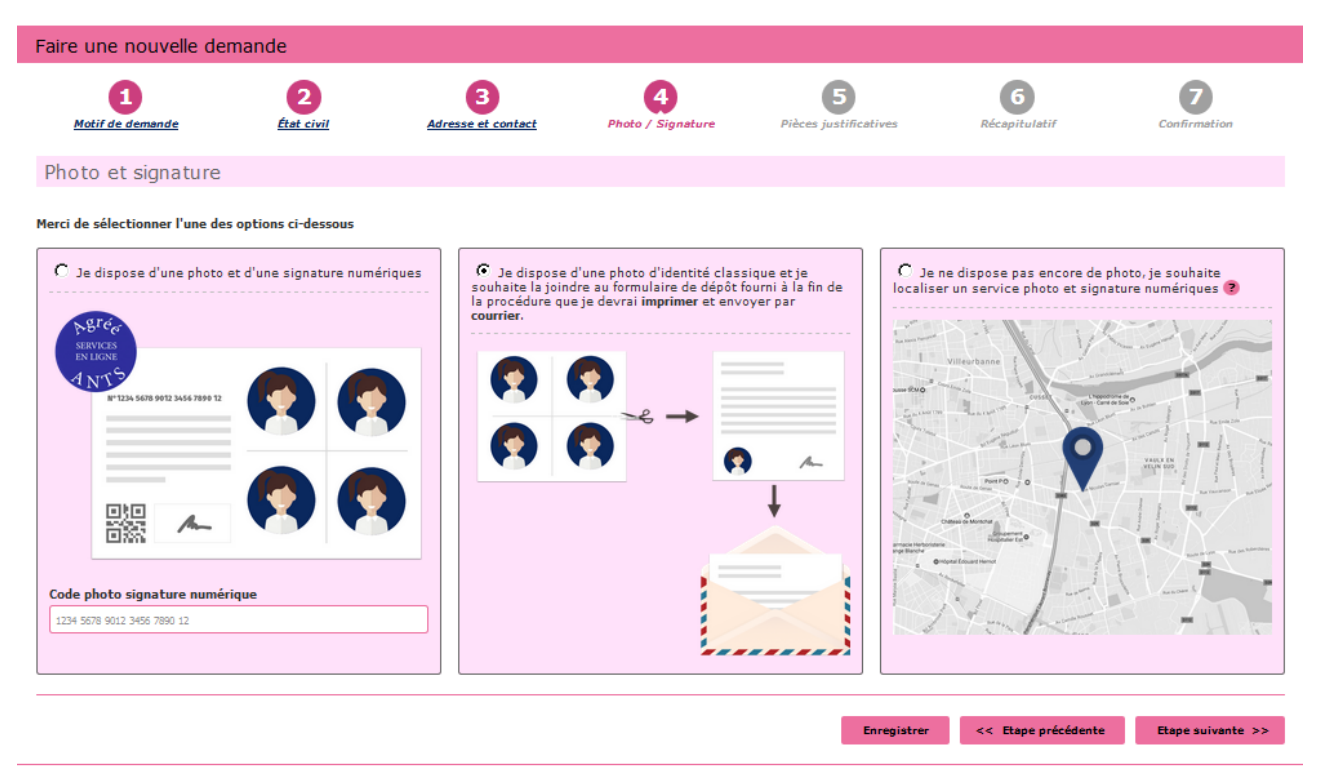

si vous avez des photos numériques enregistrer le code – sinon vous devrez envoyer la photo avec le document à la fin de la procédure à l'adresse indiqué

Cliquer sur étape suivante

Scanner les documents demandés **E** Joindre un fichier

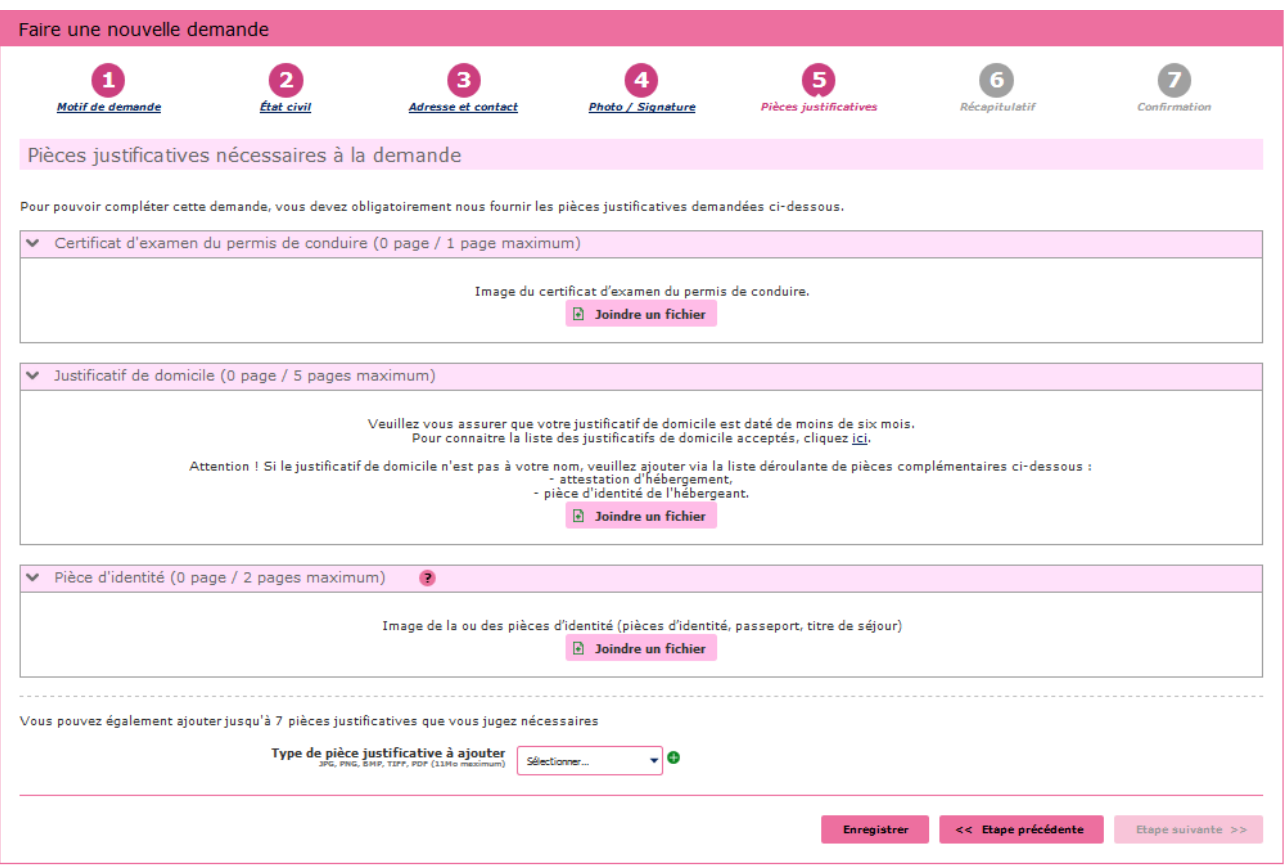

Ajouter le permis de conduire actuel recto verso

Cliquer sur étape suivante

Récapitulation des données – **Vérifiez les informations soigneusement** – si tout est correct et qu'il **n'a pas de faute** surtout dans l'adresse postale et votre nom

Validez votre demande

**Imprimer et conserver** votre justificatif de demande en cliquant sur le lien justificatif (PDF)

numéro de la Demande n° 00000000000000000

Ce justificatif doit être enregistré et conservé

Le document « justificatif » est à envoyer à l'adresse indiqué si vous avez une photo classique

afin que l'ANTS établisse votre permis de conduire **(garder un double pour vous)**

Vous recevez votre permis en recommandé

MAJ 20/06/2023